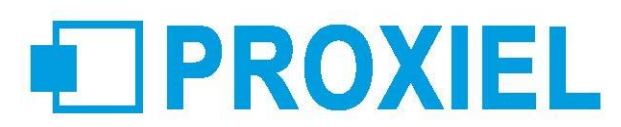

# Migration Office 2019

# 1 jour - 7 heures

## **Objectifs**

Appréhender les nouvelles fonctionnalités Office 2019.

#### **Participants**

Tout public.

## **Prérequis**

Pratique de Windows.

### **Pédagogie**

La pédagogie est basée sur le principe de la dynamique de groupe avec alternance d'apports théoriques, de phases de réflexion collectives et individuelles, d'exercices, d'études de cas et de mises en situations observées. Formation / Action participative et interactive : les participants sont acteurs de leur formation notamment lors des mises en situation car ils s'appuient sur leurs connaissances, les expériences et mettront en œuvre les nouveaux outils présentés au cours de la session.

### **Modalités**

Cette formation peut se dérouler en présentiel (intra ou interentreprises), à distance (intra ou interentreprises)

#### **Accessibilité**

Les personnes reconnues en qualité de travailleur handicapé (RQTH) souhaitant suivre cette formation sont invitées à nous contacter directement, afin d'étudier ensemble les possibilités de suivre la formation.

### **Certification (optionnel)**

Formation Certifiante TOSA® - Code CPF 237 359

### **Profil de l'intervenant**

Consultant-formateur expert. Suivi des compétences techniques et pédagogiques assuré par nos services.

### **Moyens techniques**

Encadrement complet des stagiaires durant la formation. Espace d'accueil, configuration technique des salles et matériel pédagogique dédié pour les formations en centre. Remise d'une documentation pédagogique papier ou numérique à échéance de la formation.

### **Modalités de suivi et d'évaluations**

Exercices de mise en pratique ou quiz de connaissances tout au long de la formation permettant de mesurer la progression des stagiaires

Questionnaire d'évaluation de la satisfaction en fin de stage. Auto-évaluation des acquis de la formation par les stagiaires. Attestation de fin de formation

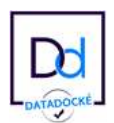

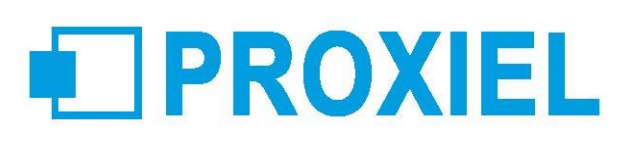

#### **Programme**

#### Découvrez un nouvel environnement

S'approprier le ruban, les onglets, les groupes de commandes Le mode tactile Activer le lanceur de boîte de dialogue Ajouter/supprimer des outils dans la barre "Accès rapide" Personnaliser le ruban OneDrive Les fonctionnalités ouvrir et enregistrer sous 2019

#### Le nouveau Word 2019

La mise en page, les styles rapides, les jeux de styles, les thèmes Transformer un document PDF en Word et un document Word en PDF Insérer automatiquement du texte ou éléments répétitifs à l'aide des QuickPart Ajouter une page de garde

Exploiter les nouvelles possibilités pour créer un formulaire, un tableau La révision Le

#### nouvel Excel 2019

Les nouveaux formats conditionnels. Les nouvelles fonctions de regroupement Les listes de données Les options de tri et de filtres automatiques Supprimer les doublons d'une liste de données Les nouveautés des tableaux croisés dynamiques Le remplissage instantané (Flash Fill) Les graphiques recommandés Créer des mini graphiques Sparkline Les Cartes 3D Les requêtes Les nouveaux graphiques

#### Le nouveau PowerPoint 2019

Les sections Uniformiser l'apparence des diapositives Mise en page des diapositives Le travail collaboratif sur un fichier (Accès à plusieurs, le volet commentaire...) Exploiter les possibilités graphiques (SmartArt...) Insérer des objets multimédias Le mode présentateur

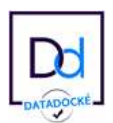